#### Web Development

BSc Applied Computing / Forensics / Entertainment Systems/ IOT

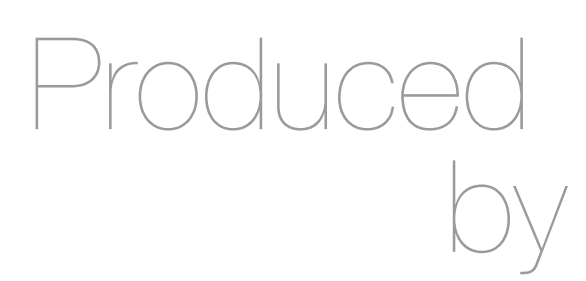

Eamonn de Leastar (edeleastar@wit.ie) Dr. Brenda Mullally (bmullally@wit.ie)

Department of Computing, Maths & Physics Waterford Institute of Technology http://www.wit.ie

http://elearning.wit.ie

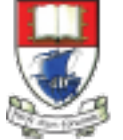

Waterford Institute of Technology INSTITIÚID TEICNEOLAÍOCHTA PHORT LÁIRGE

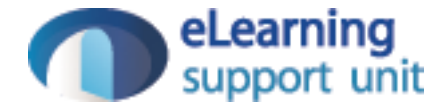

#### HTML Page Structure & Publishing

#### Learning Outcomes

- Understand the structure of an *HTML Element*, and be able to recognize its variants.
- Be able to read and compose a *relative path*, and be able to distinguish it from an *absolute path*.
- Understand the implications of *nesting* of elements, and in particular be able to distinguish between correct and incorrect nesting.
- Be able to differentiate between *block* and *inline* elements
- Understand the general context of *wireframing*

#### Agenda

- Elements, Attributes, & Documents
- Linking
- Nesting
- Linebreak, Block & Inline Elements
- Structuring a Page / Wireframing

#### Agenda

- Elements, Attributes, & Documents
- Linking
- Nesting
- Linebreak, Block & Inline Elements
- Structuring a Page / Wireframing

#### Components of an HTML Element

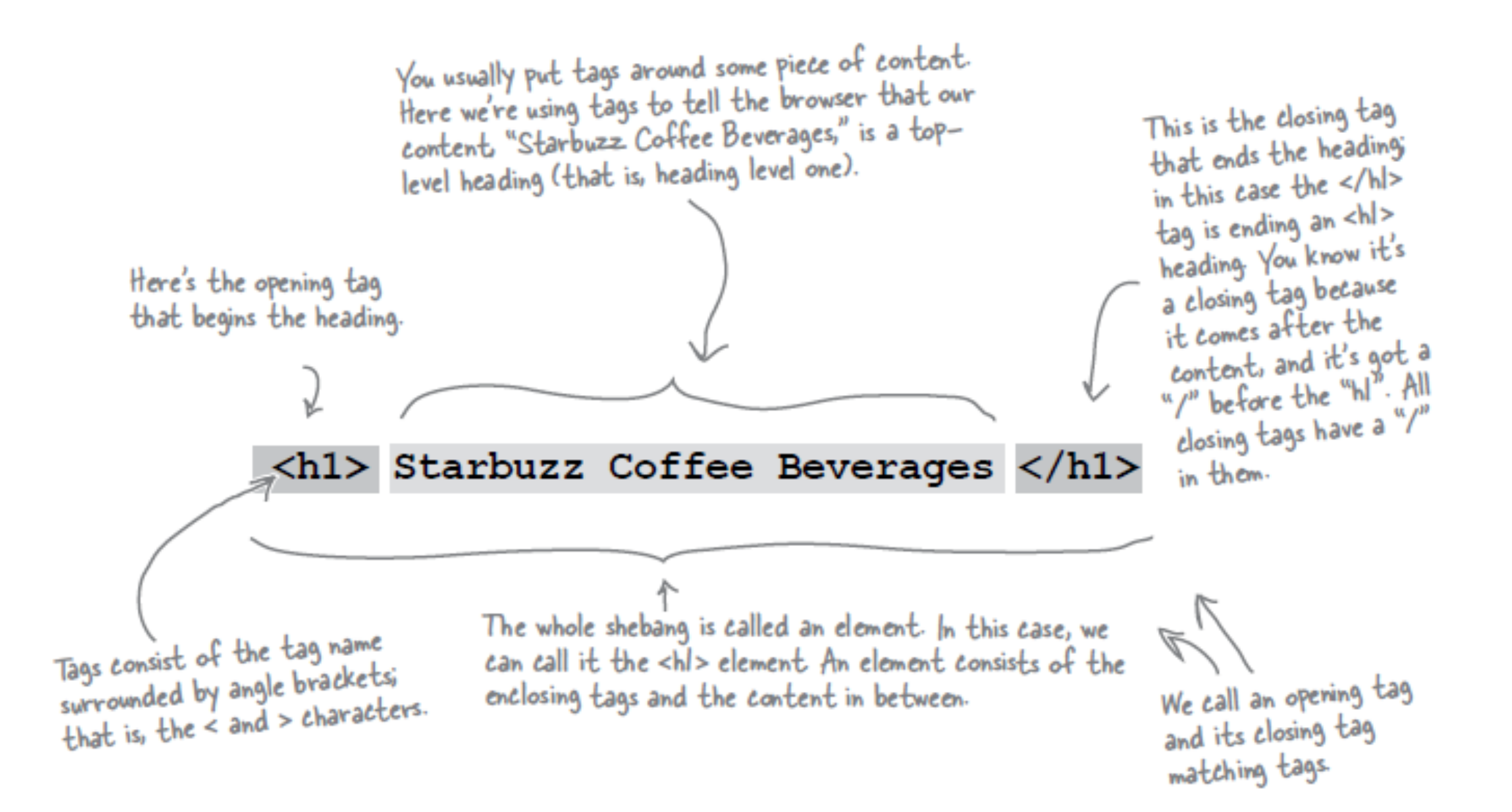

#### Components of an HTML Element

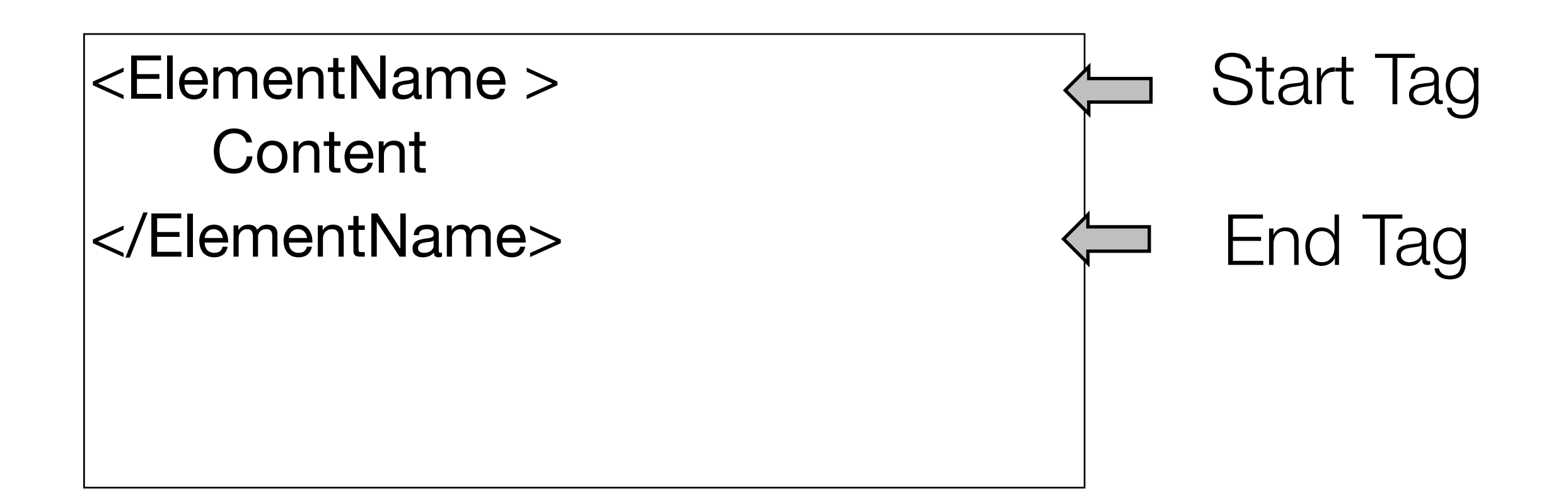

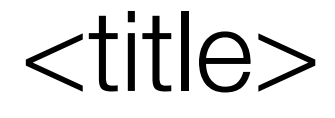

#### <title>My App Store</title>

**ElementName:** <*title>* **Content:** *My App Store* **ElementName:** *</title>*

<p> 600 million YouTube views later, Dude Perfect is back with their most epic game yet! Go BIGGER than ever hitting mind-blowing trick shots through tons of crazy levels!</p>

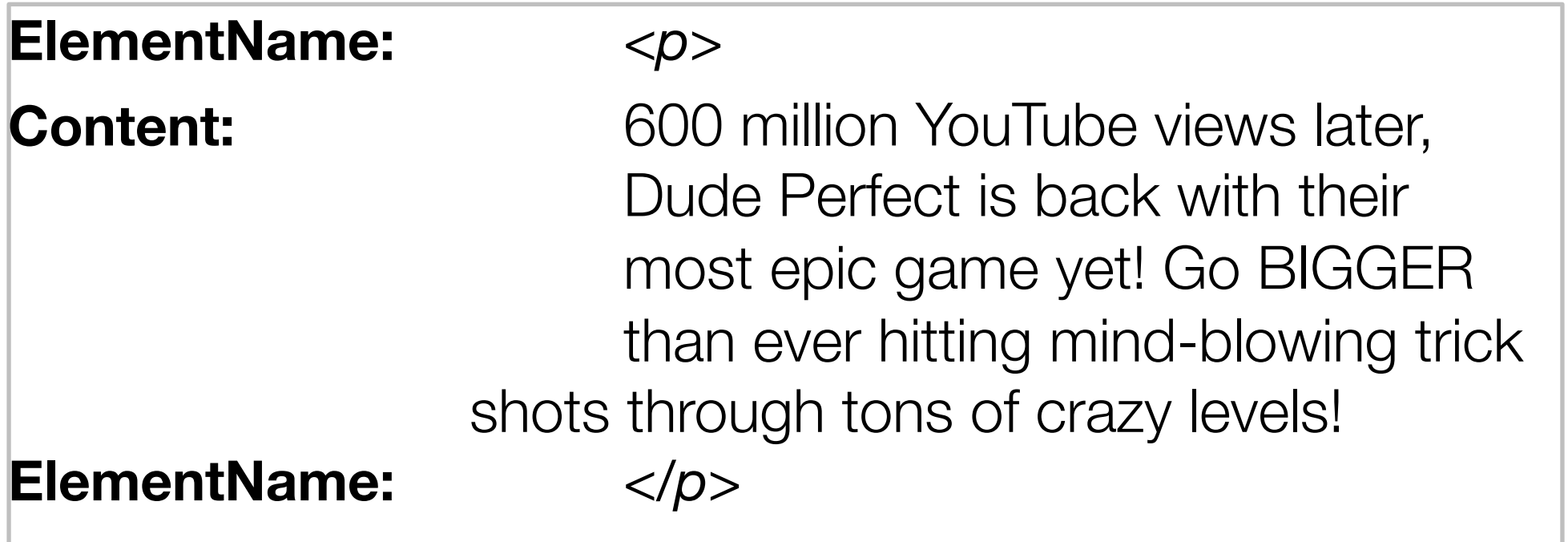

#### **Attributes**

• Attributes give you a way to specify additional information about an element.

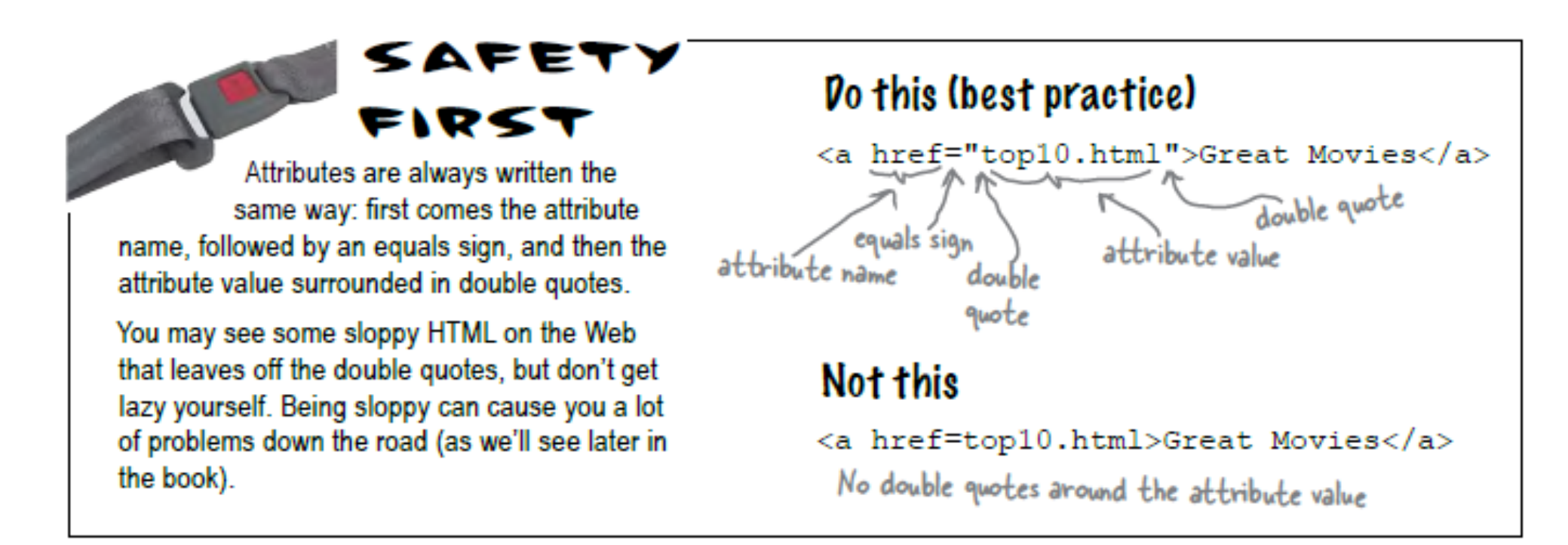

#### $\vert$ <a href="apps.html">App Store</a> $\vert$

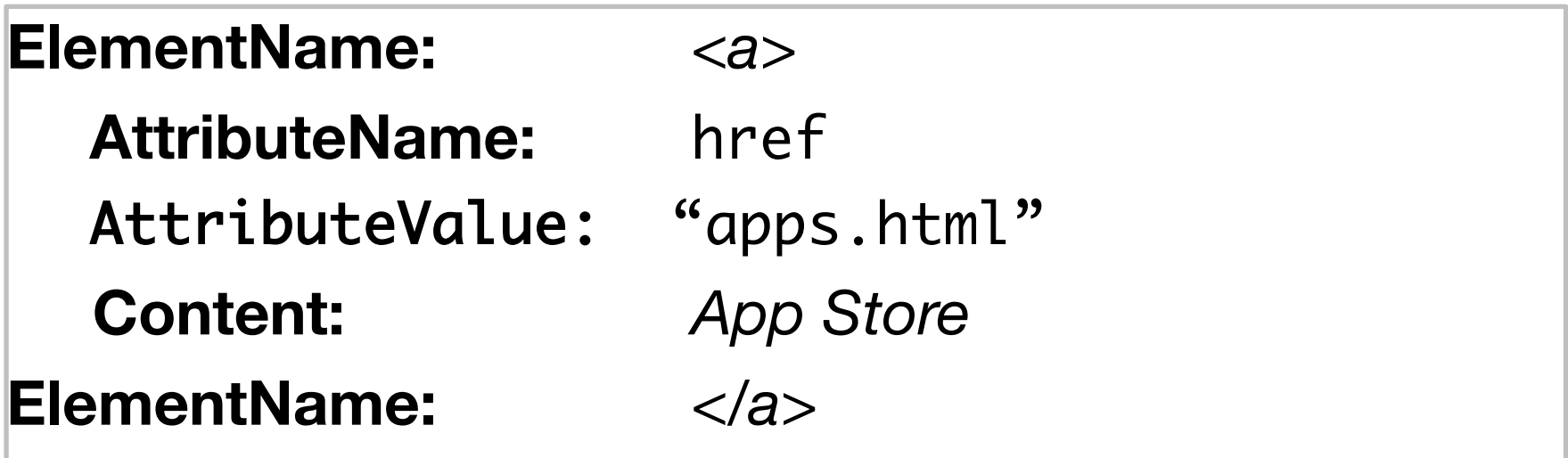

#### <img>

#### <img src="../images/delete.jpg"/>

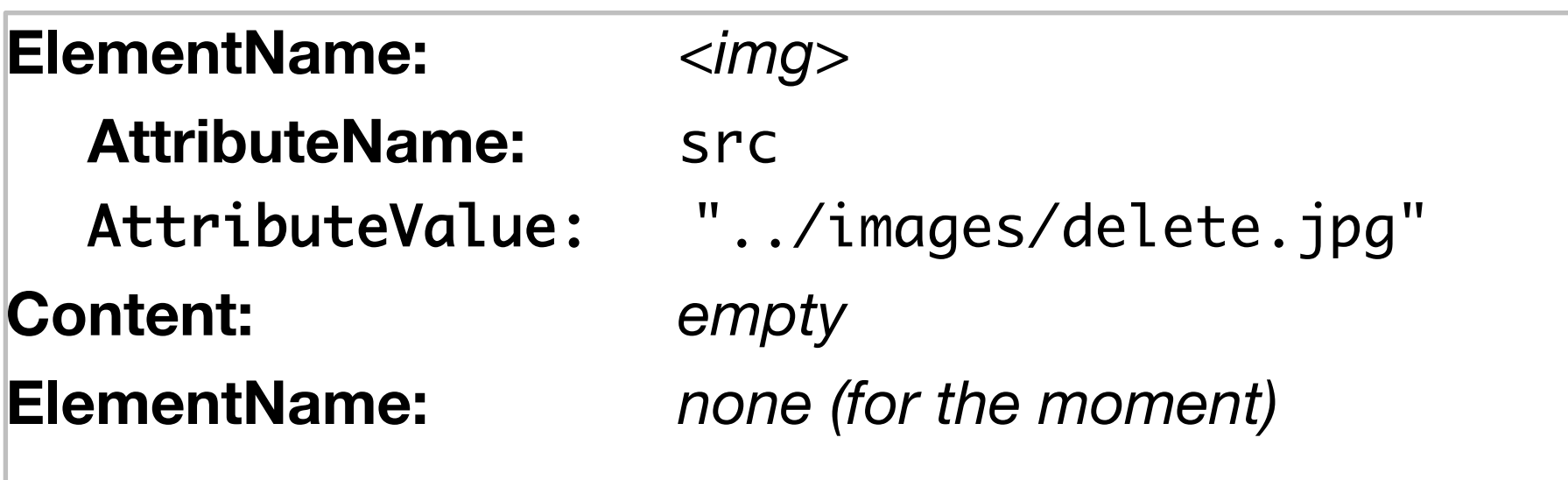

#### **Attributes**

# there are no<br>Dumb Questions

#### Q: Can I just make up new attributes for an HTML element?

 $A\colon$  Web browsers only know about a predefined set of attributes for each element. If you just made up attributes, then browsers wouldn't know what to do with them, and as you'll see later in the book, doing this will very likely get you into trouble. When a browser recognizes an element or an attribute, we like to say that it "supports" that element or attribute. You should only use attributes that you know are supported.

#### HTML Document Structure

- html
	- head
		- title
	- body
		- h1
		- ol
		- etc...

```
<! DOCTYPE HTML>
\leftarrowhtml>
  <head>
    <title>APP Store</title>
 \langle/head>
  <body>
    <h1>Mobile Applications</h1>
    \langleol>
      <li><a href="apps.html">Apps</a></li>
    \langle/ol>
    <h2>Most Popular Apps</h2>
    \langle \text{ul} \rangle<li><img src="images/lightening.jpg"/>Strike I</li>
       <li><img src="images/plane.png"/>Crash Landing</li>
    \langle/ul>
    <h2>Recommended Apps</h2>
    \langleul>
       <li><img src="images/warrior.jpg"/>Chop</li>
       <li><img src="images/xbox.jpg"/>XBox mania</li>
    \langle/ul>
  </body>
\langle/html>
```
#### Agenda

- Elements, Attributes, & Documents
- Linking
- Nesting
- Linebreak, Block & Inline Elements
- Structuring a Page / Wireframing

## Linking

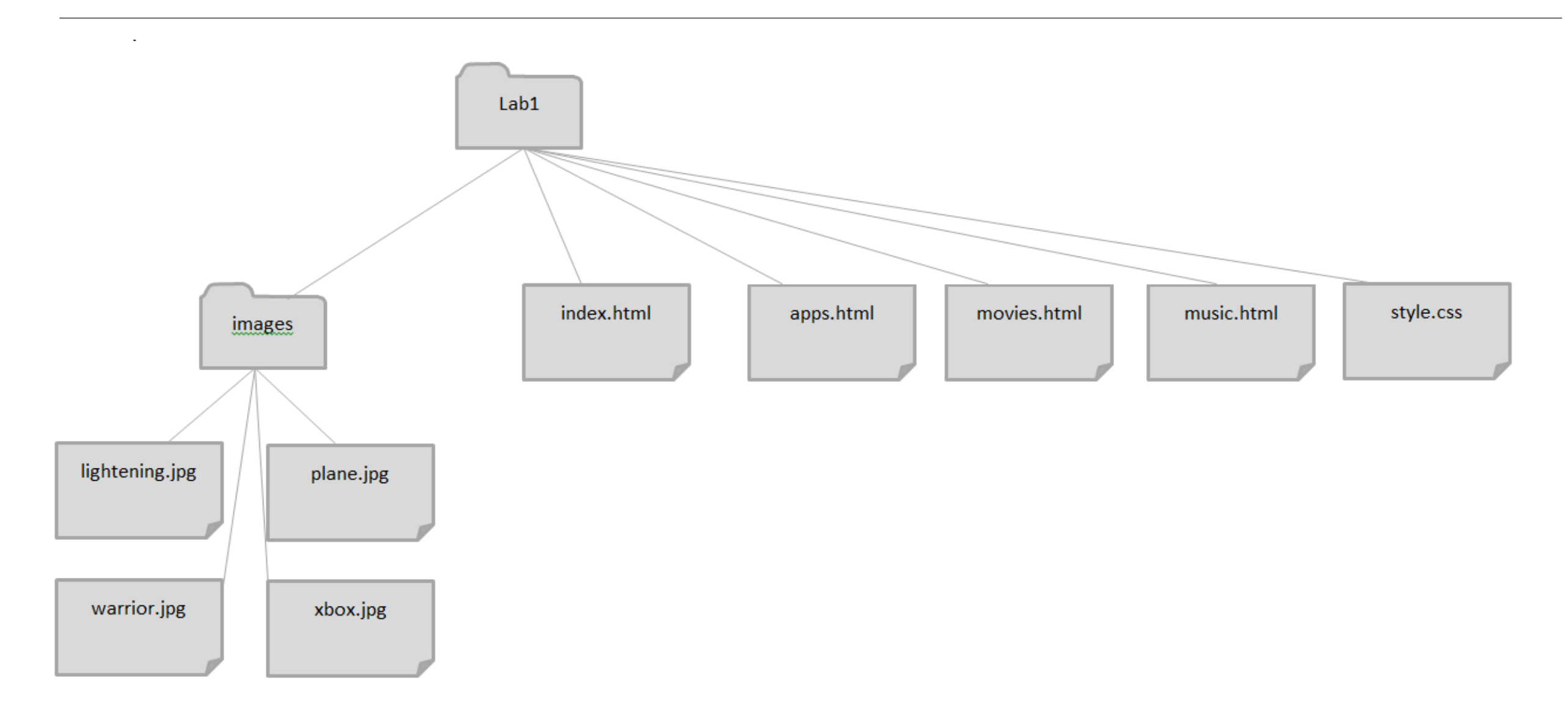

#### Linking to other pages or images

• Creating links to other web pages and to image files can get confusing! If your link to a file or page is incorrect you get:

Whoops we can't seem to find that page! (404 error )

Or

No image shows and you have a broken link to an image

#### Links: Absolute vs Relative

Absolute

• Complete path to a file on the hard disk: e.g:

C:/My Documents/webdevelopment/lab01/images/xbox.jpg C:My Documents/webdevelopment/lab01/movies.html

- Relative:
	- /images/xbox.jpg
	- ../apps.html

index.html

Trace route from "current position" to the destination

".." means go up one level

Directory name may prefix filename

#### Relative Link Examples

- If we are in "lab1" then "images/plane.png" is a relative link from the current folder (Lab1) to the images folder, and to the file "plane.png" in that folder
- If we are in the images folder, and we wish to link to one of the web pages, the link "../movies" means "go up one level, and then find "movies.html"
- Avoid absolute links!

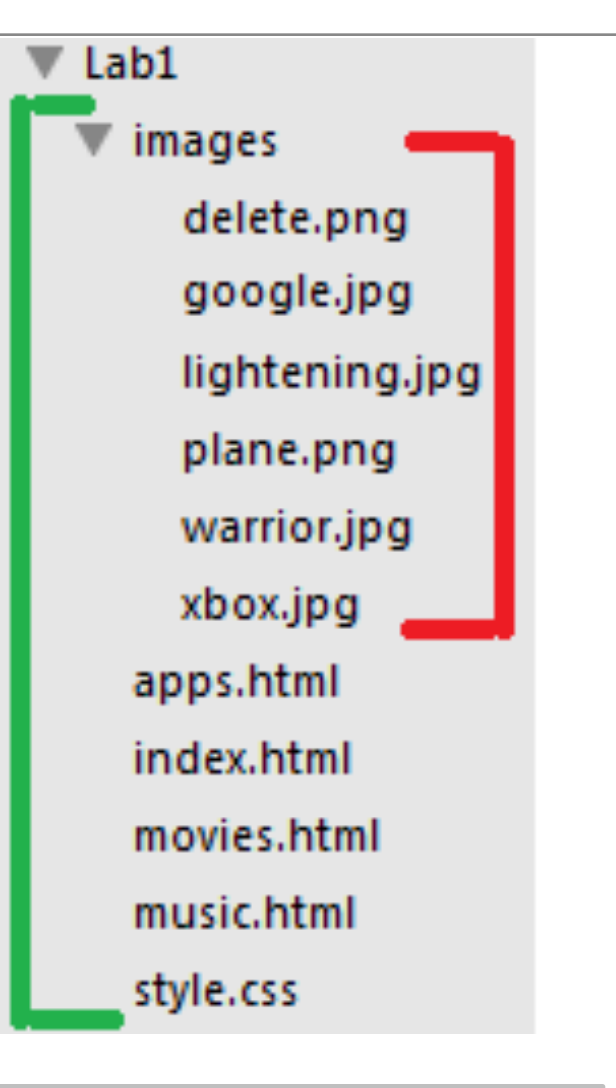

<a href="movies.html">Moives</a>

<img src="/images/warrior.jpg">

#### Agenda

- Elements, Attributes, & Documents
- Linking
- Nesting
- Linebreak, Block & Inline Elements
- Structuring a Page / Wireframing

#### **Nesting**

- When we put one element inside another element, we call that nesting.
- We say, the <p>element is nested inside the <body>element.
- We put a <body>element inside an <html>element, a <p>element inside a <body>element etc.

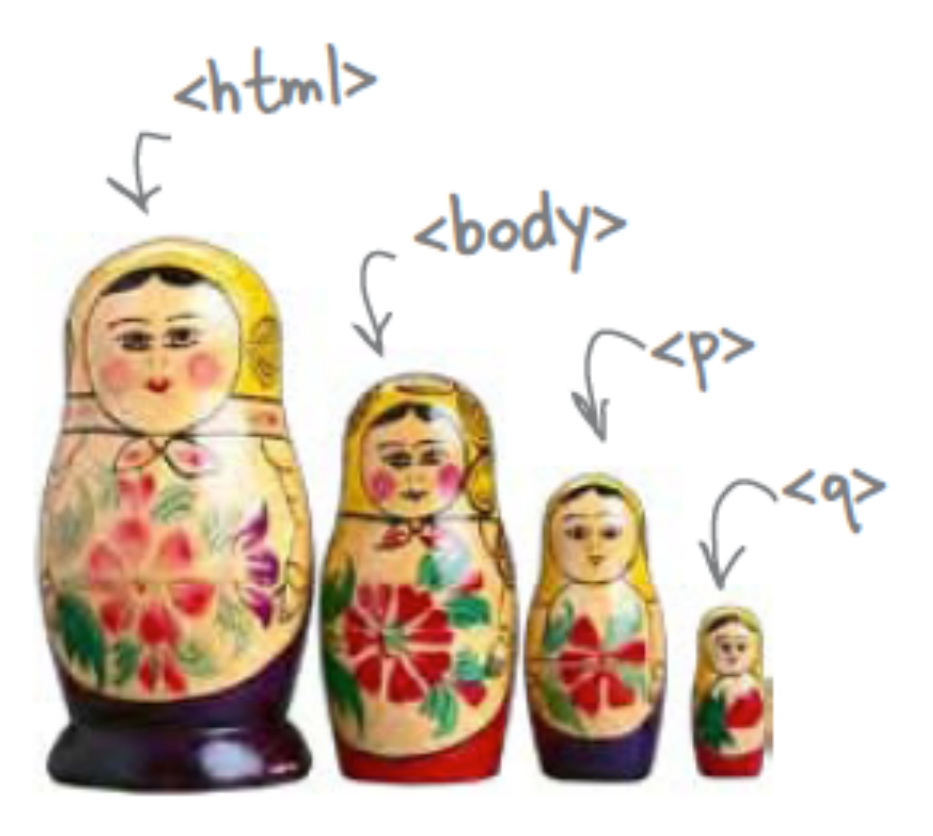

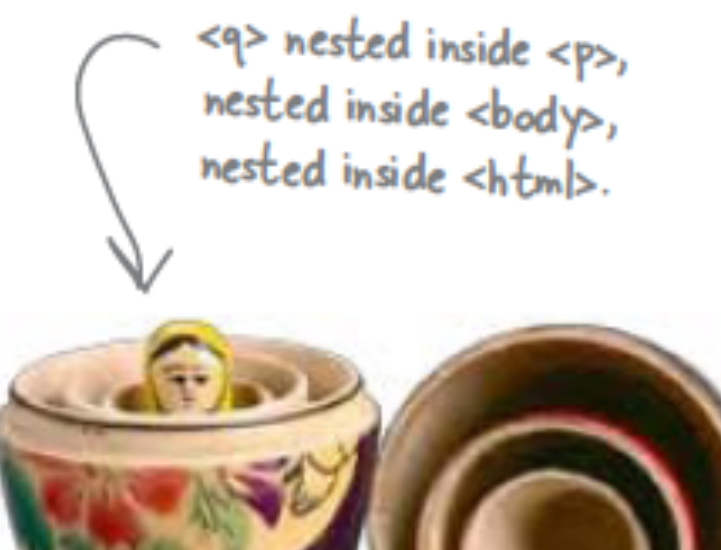

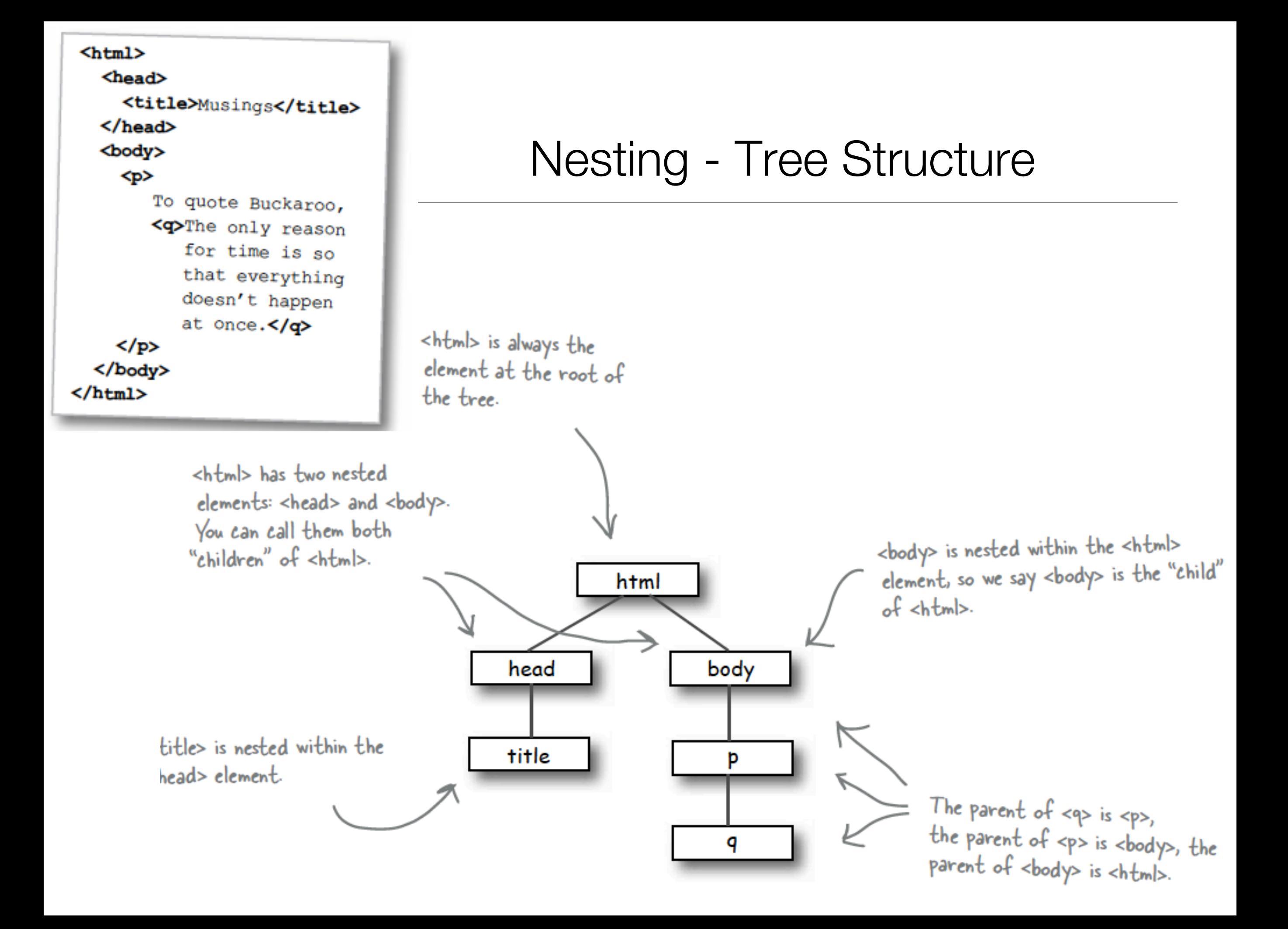

#### Nesting can be Incorrect!

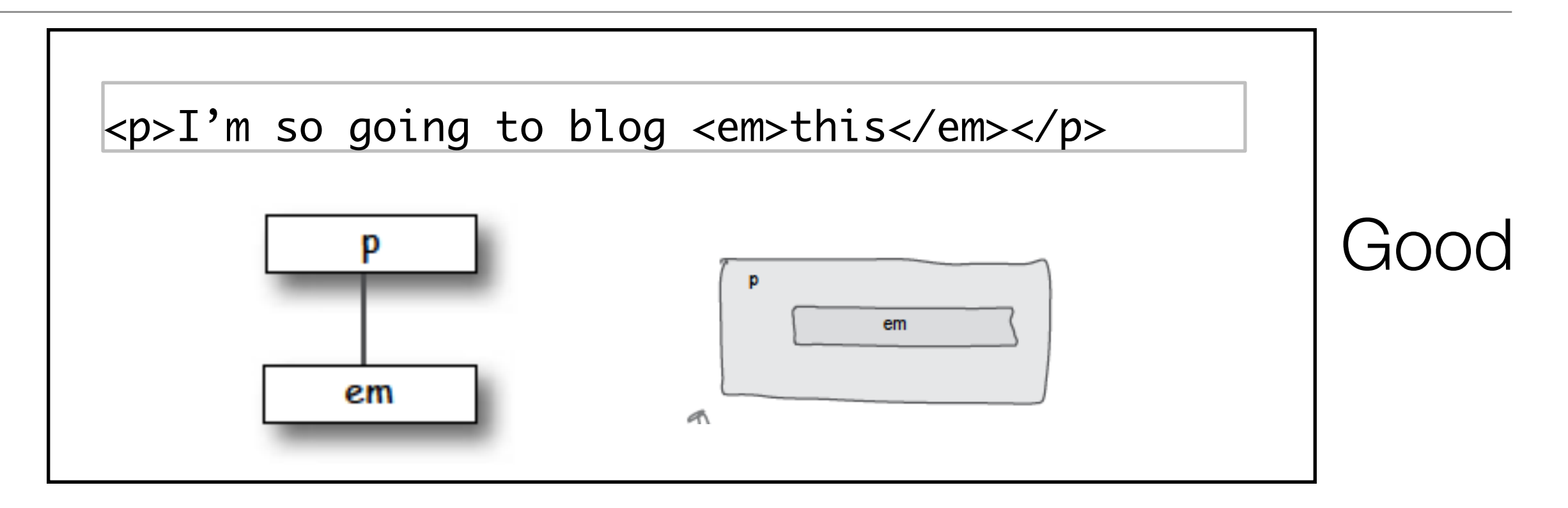

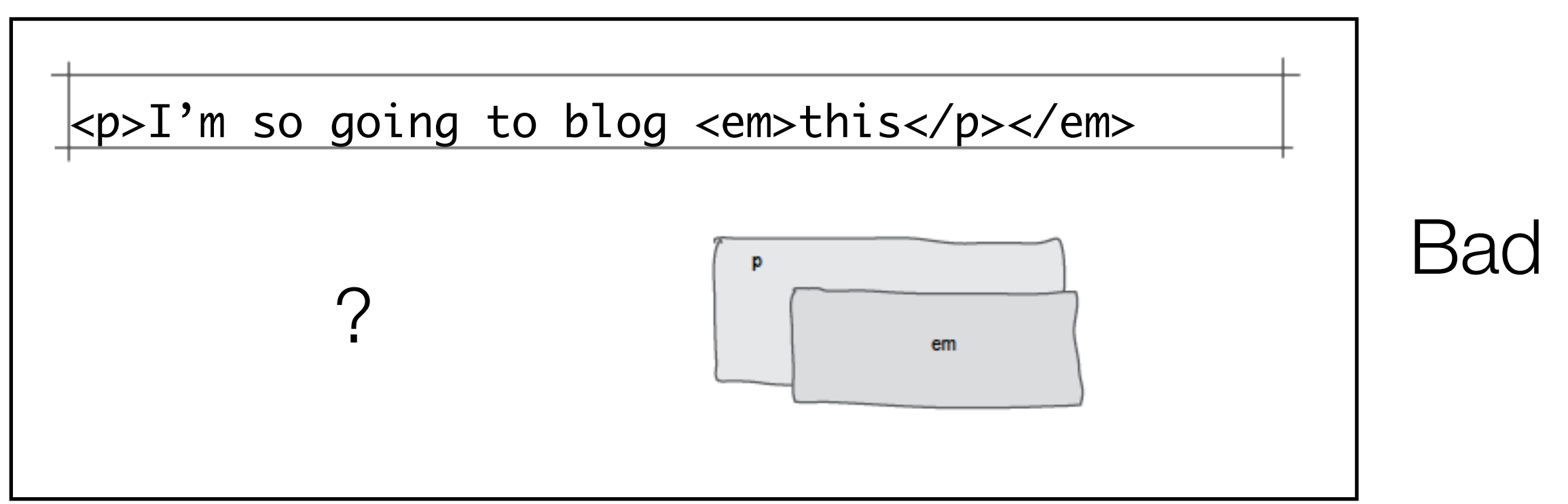

#### Agenda

- Elements, Attributes, & Documents
- Linking
- Nesting
- Linebreak, Block & Inline Elements
- Structuring a Page / Wireframing

#### Line breaks

# there are no<br>Dumb Questions

 $\ddot{\cdot}$  I think I know what a linebreak is; it's like hitting the carriage return on a typewriter or the Return key on a computer keyboard. Right?

Pretty much. A linebreak is literally a "break in the line," like this, and happens when you hit the Return key, or on some computers, the Enter key. You already know that linebreaks in HTML files don't show up visually when the browser displays a page, right? But now you've also seen that anytime you use a block element, the browser uses linebreaks to separate each "block."

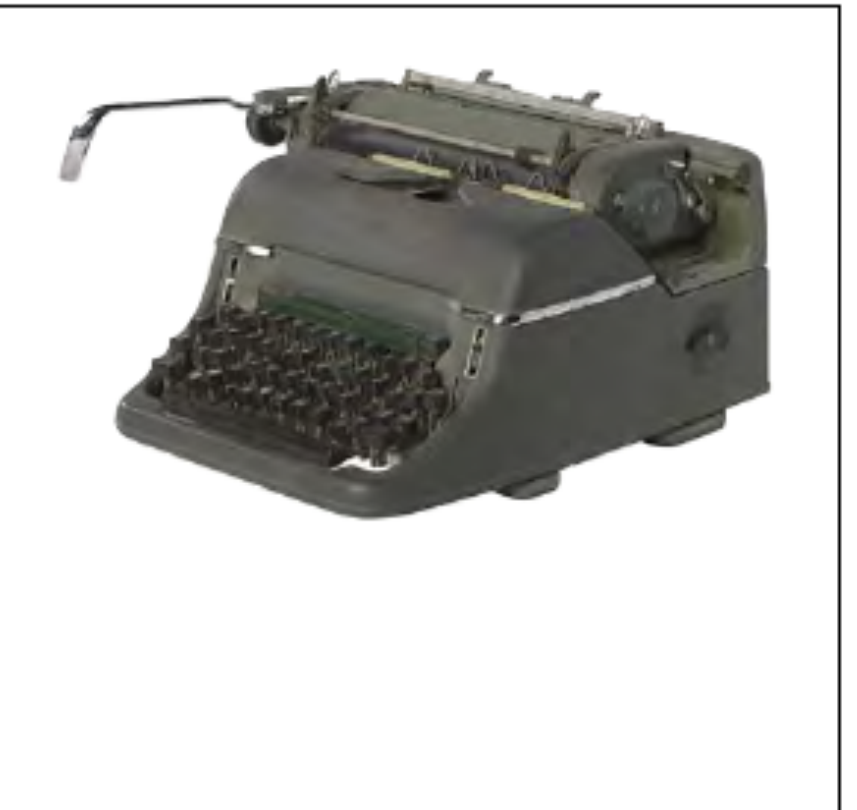

#### Line Breaks

```
<h2>July 14, 2012</h2>
                            < p >I saw some Burma Shave style signs on the
                                side of the road today:
                            \langle/p>
                                                                              Add a <br> element to any line
                            <blockquote>
Here's the July<br>14th snippet from
                                                                              when you want to break the<br>flow and insert a "linebreak."
                                Passing cars, <br>
                                When you can't see, <br>
Tony's page.
                                May get you, <br>
                                A glimpse, <br>
                                Of eternity. <br>
                            </blockquote>
                            < p >I definitely won't be passing any cars.
                            \langle/p>
```
#### Line Breaks

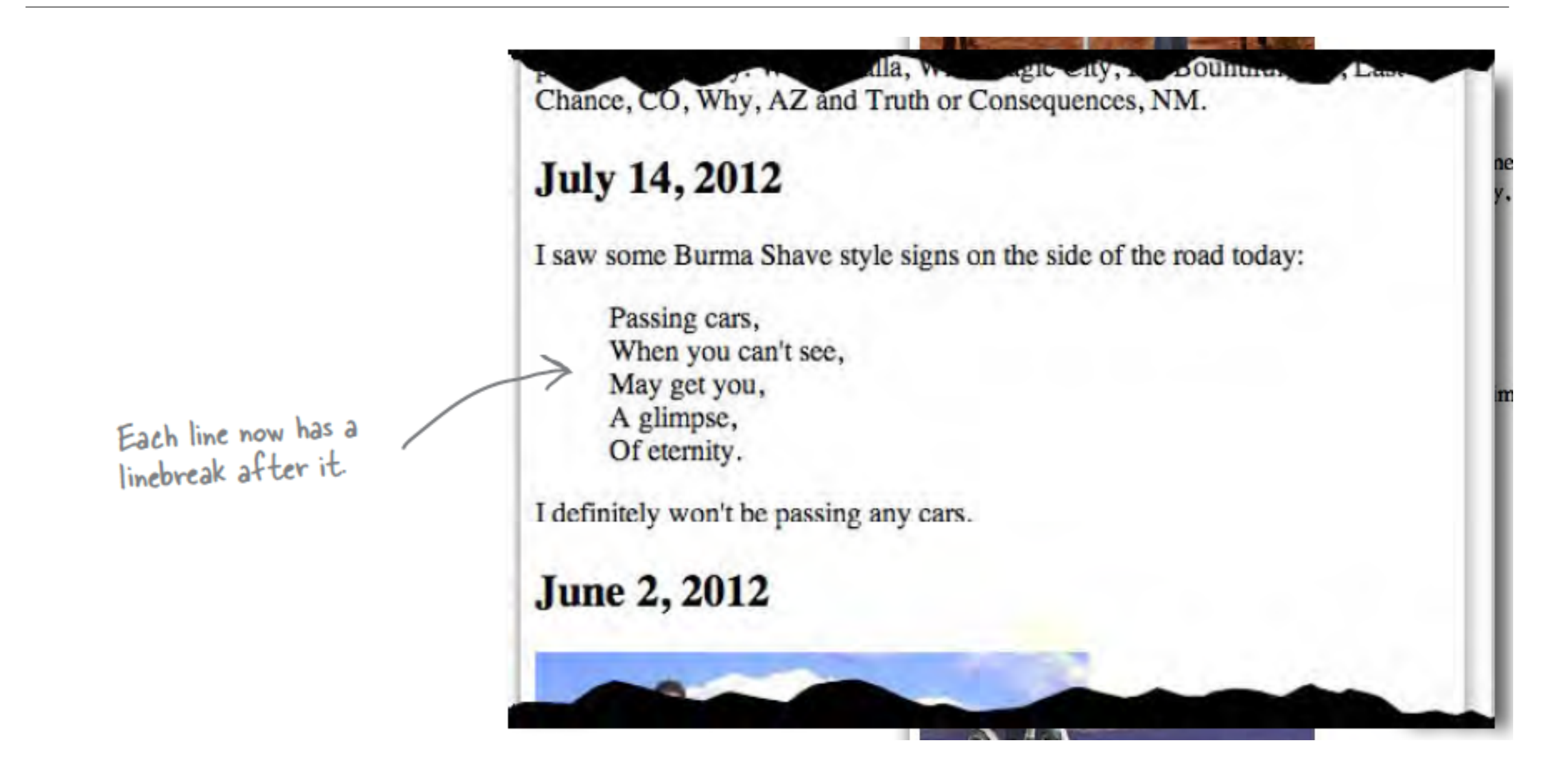

#### Line Breaks

- Break: <br> </br>
- An Empty element: sometimes shortened to:
	- <br></br>
- or just
	- <br>
- or
	- $\cdot$  <br />

#### Block vs Inline Elements

- Block elements are always displayed as if they have a line break before and after them
- inline elements appear "in line" within the flow of the text in your page.

"Block elements stand on their own; inline elements go with the flow."

#### **Examples**

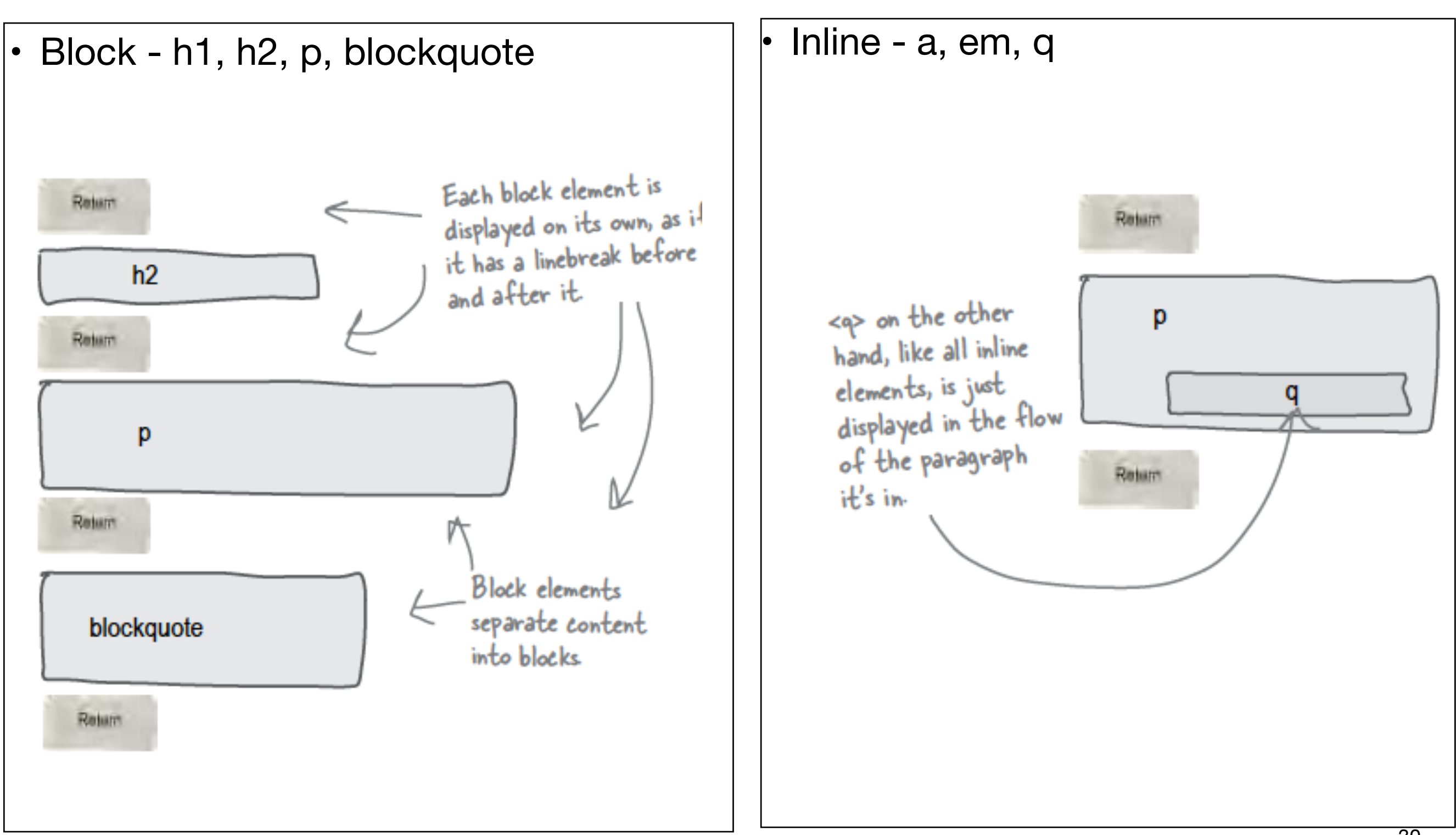

#### Agenda

- Elements, Attributes, & Documents
- Linking
- Nesting
- Linebreak, Block & Inline Elements
- Structuring a Page / Wireframing

### Planning a Document (1)

#### • Visualizing End Result

Segway'n USA Documenting my trip around the US on my very own Segway!

August 20, 2012

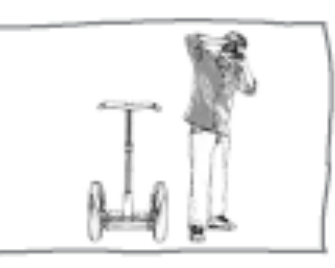

Well | made it 1200 miles already, and | passed through some interesting places on the way: Walla Walla, WA, Magic City, ID, Bountiful, UT, Last Chance, CO, Why, AZ and Truth or Consequences, NM.

#### July 14, 2012

I saw some Burma Shave style signs on the side of the road today: "Passing cars, When you can't see, May get you, A glimpse, Of eternity." I definitely won't be passing any cars

#### June 2, 2012

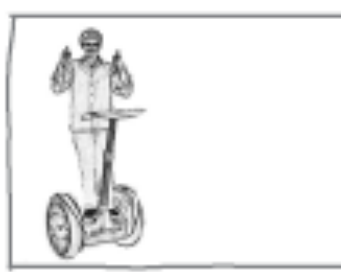

My first day of the trip! I can't believe finally got everything packed and ready to go. Because I'm on a Segway, I wasn't able to bring a whole lot with me: cell phone, iPod, digital camera, and a protein bar. Just the essentials. As Lao Tzu would have said, "A journey of a thousand miles begins with one Segway."

## Planning a Document (2)

• Identify Block Structure

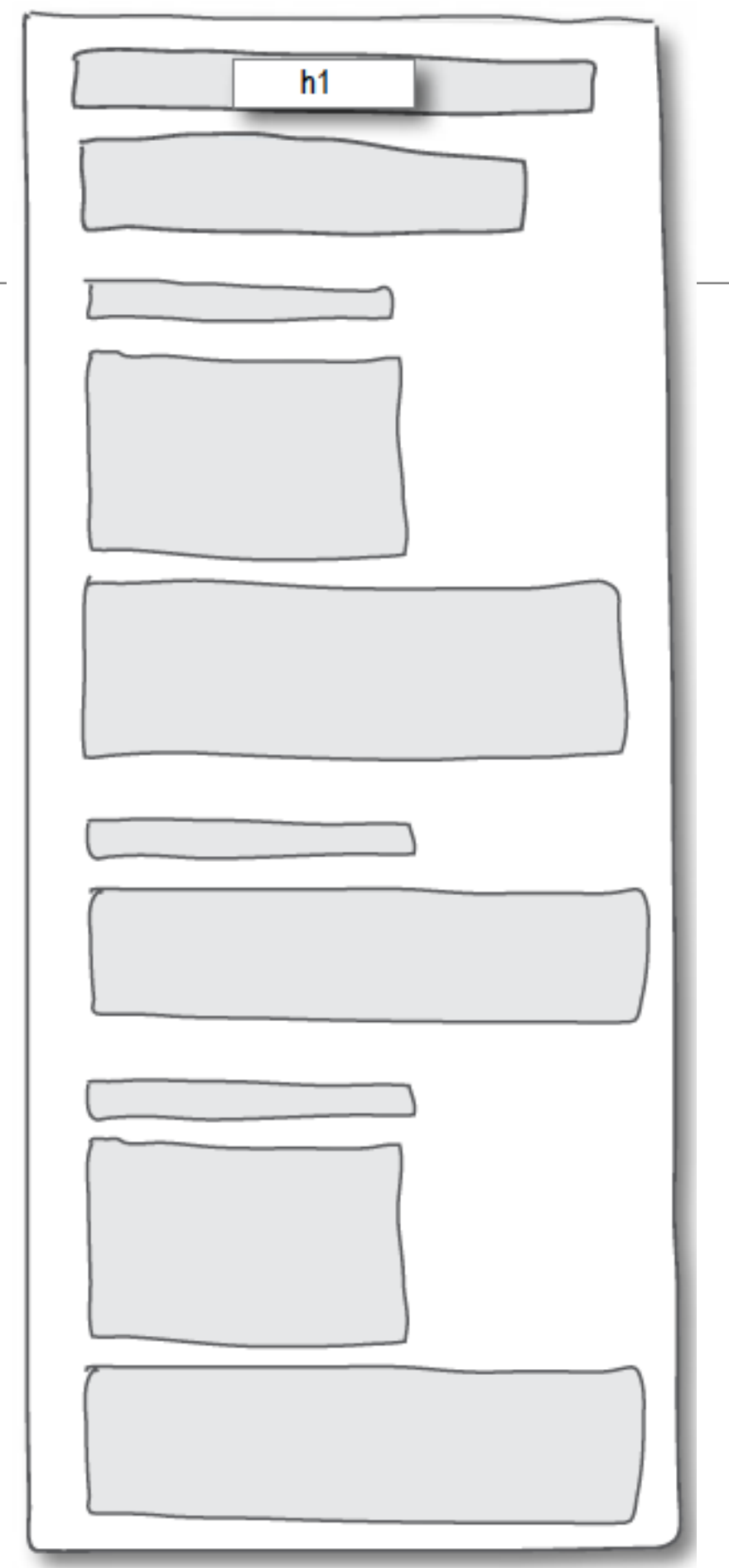

### Planning a Document (3)

- Building blocks
	- Don't forget <html> <head> and <body>
- Translate to html
	- Build content

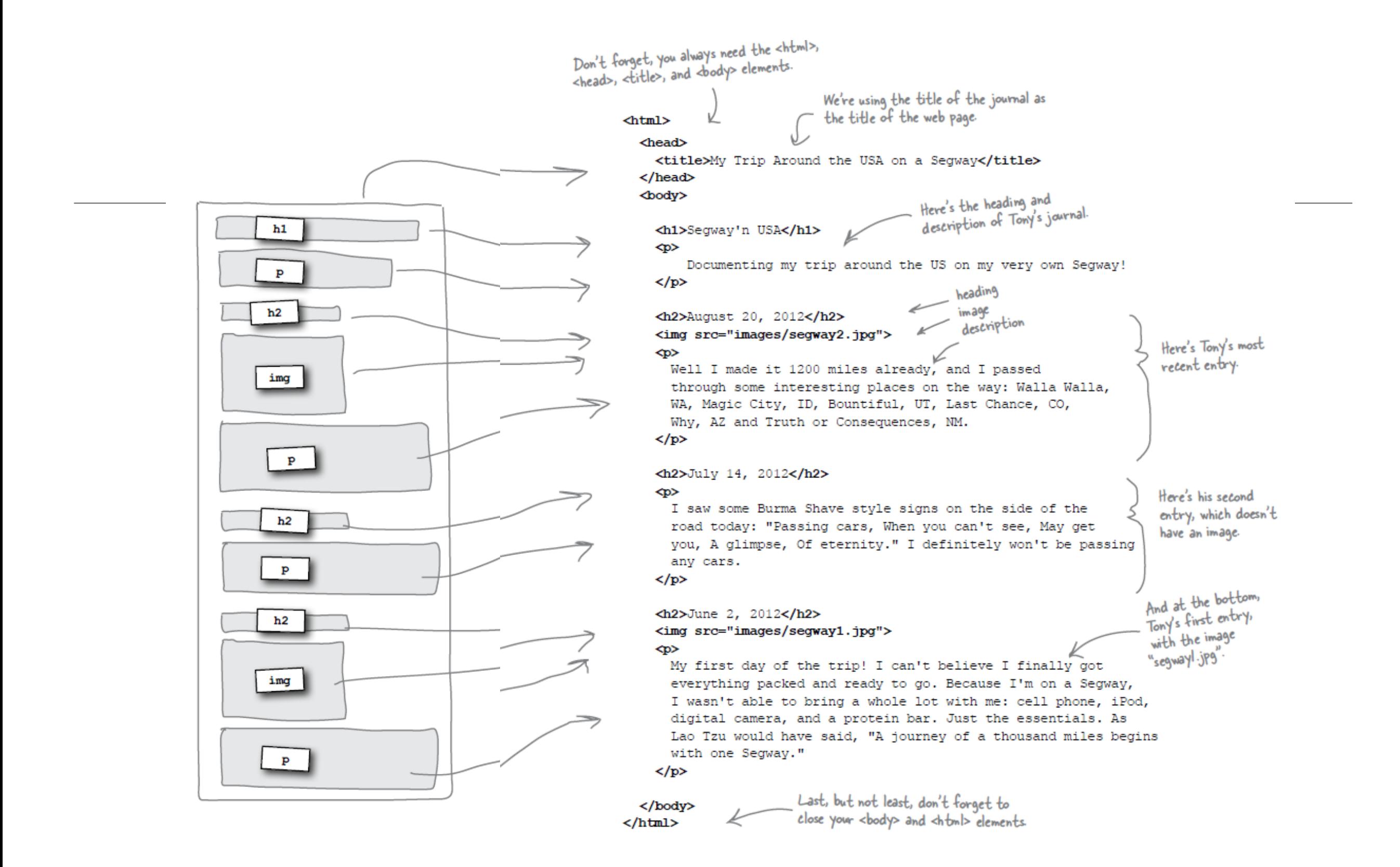

## Wire framing

- A website wireframe is a basic visual guide used in interface design to suggest the structure of a website and relationships between its pages.
- A webpage wireframe is a similar illustration of the layout of fundamental elements in the interface. Typically, wireframes are completed before any artwork is developed.

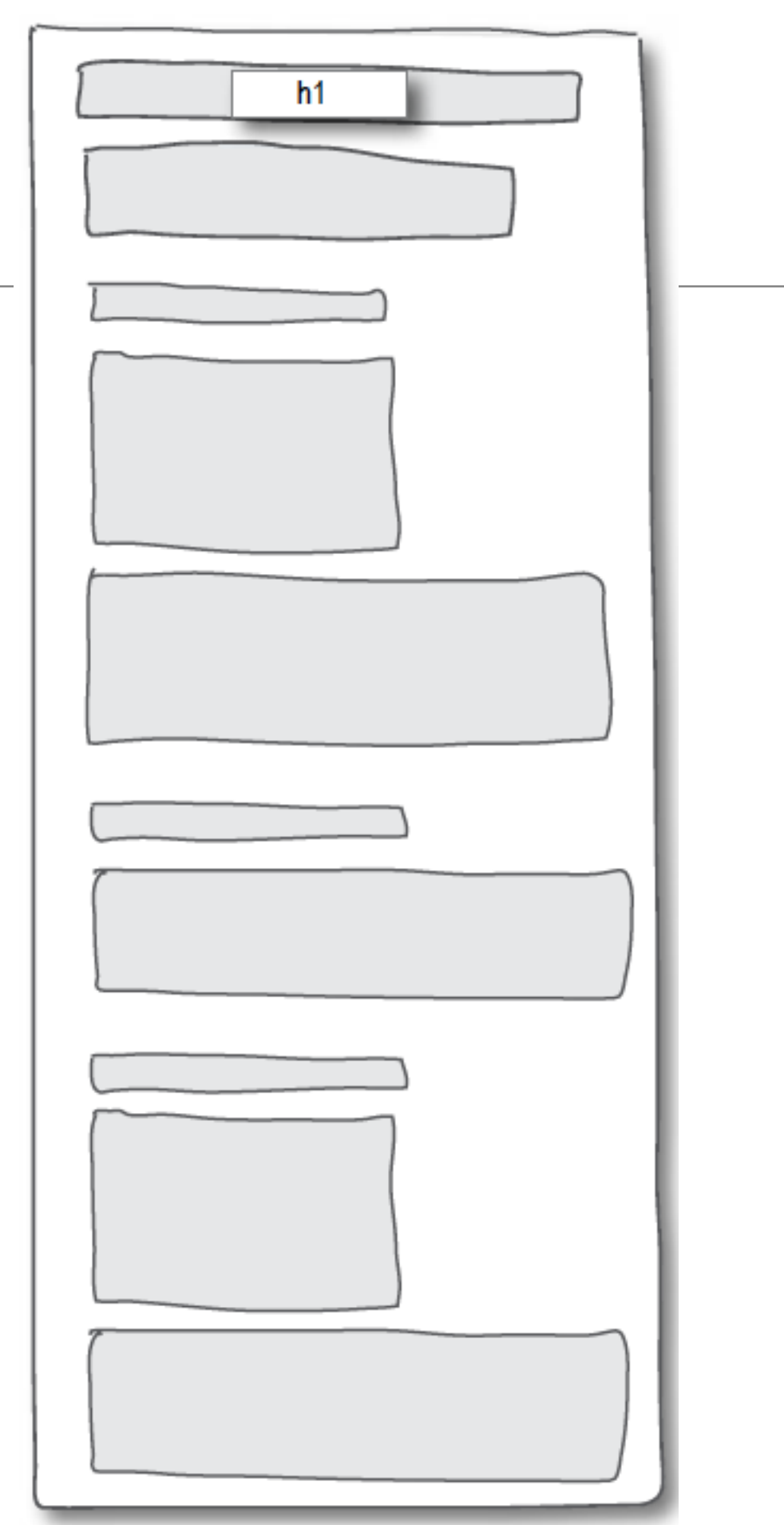

#### Agenda

- Elements, Attributes, & Documents
- Linking
- Nesting
- Linebreak, Block & Inline Elements
- Structuring a Page / Wireframing

#### Learning Outcomes

- Understand the structure of an *HTML Element*, and be able to recognize its variants.
- Be able to read and compose a *relative path*, and be able to distinguish it form an *absolute path*.
- Understand the implications of *nesting* of elements, and in particular be able to distinguish between correct and incorrect nesting.
- Be able to differentiate between *block* and *inline* elements
- Understand the general context of *wireframing*

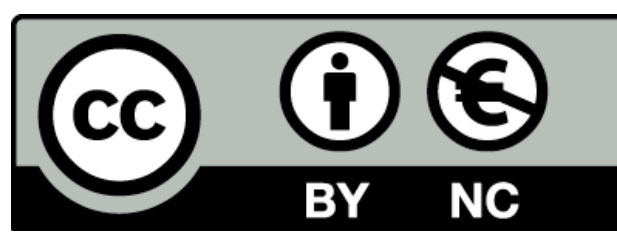

Except where otherwise noted, this content is licensed under a Creative Commons Attribution-NonCommercial 3.0 License.

For more information, please see http://creativecommons.org/licenses/bync/3.0/

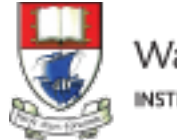

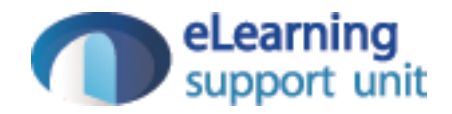